# Leitfaden zum Arbeitsschutzportal von ArcelorMittal Hamburg

Anmeldung als Firmenvertreter mit Kenncode und Passwort unter:

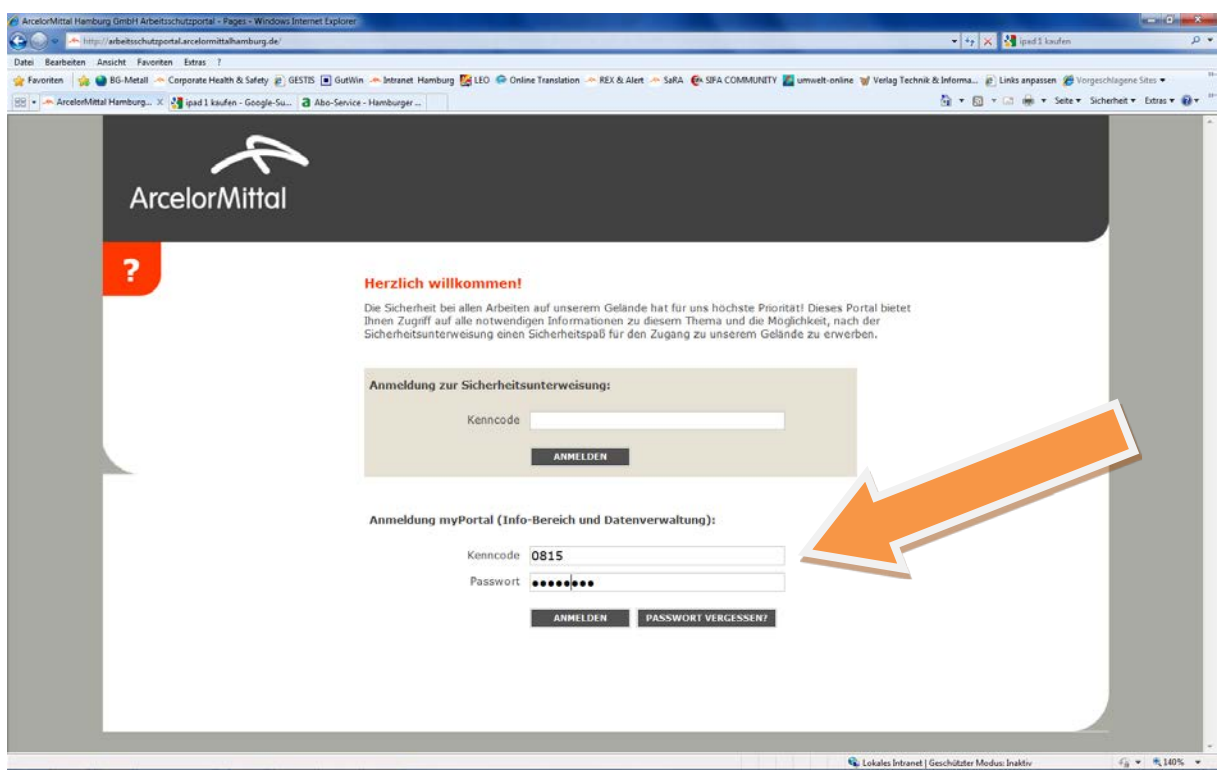

[http://arbeitsschutzportal.arcelormittal](http://arbeitsschutzportal.arcelormittal.hamburg/).hamburg/

Anmeldung als Mitarbeiter zur Unterweisung

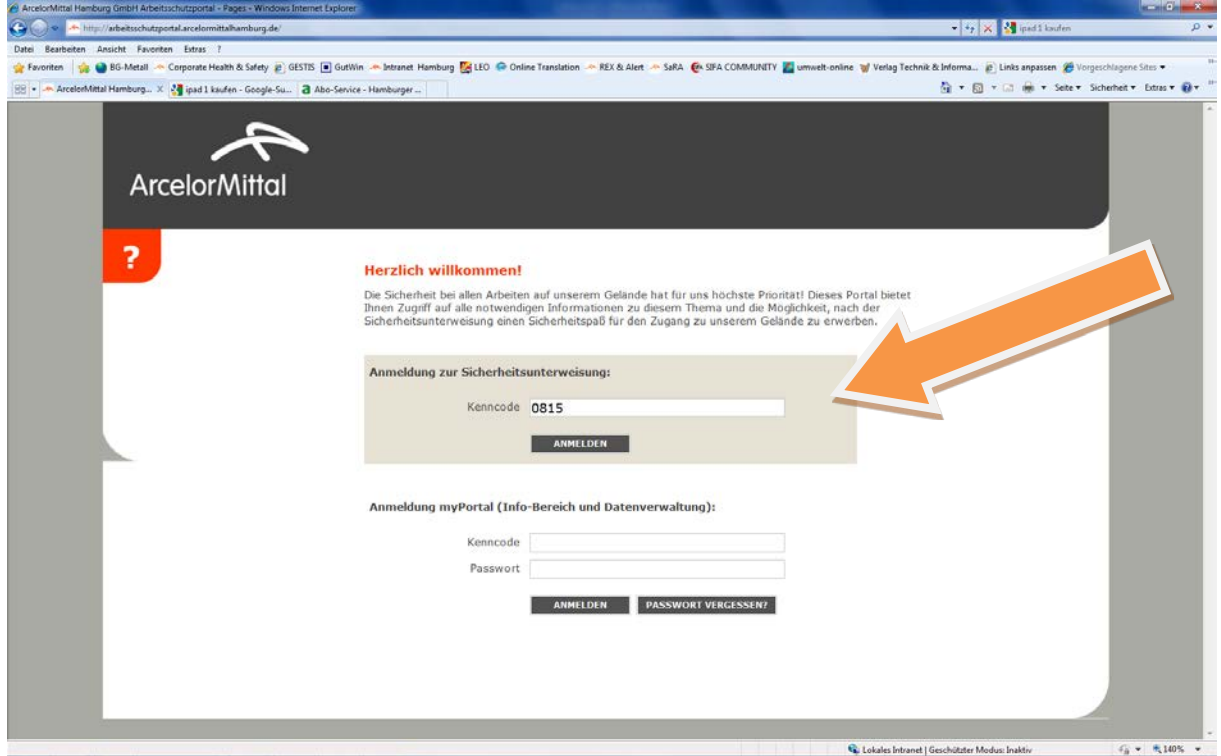

# Verwaltungsfunktionen

## Ihre Firmendaten

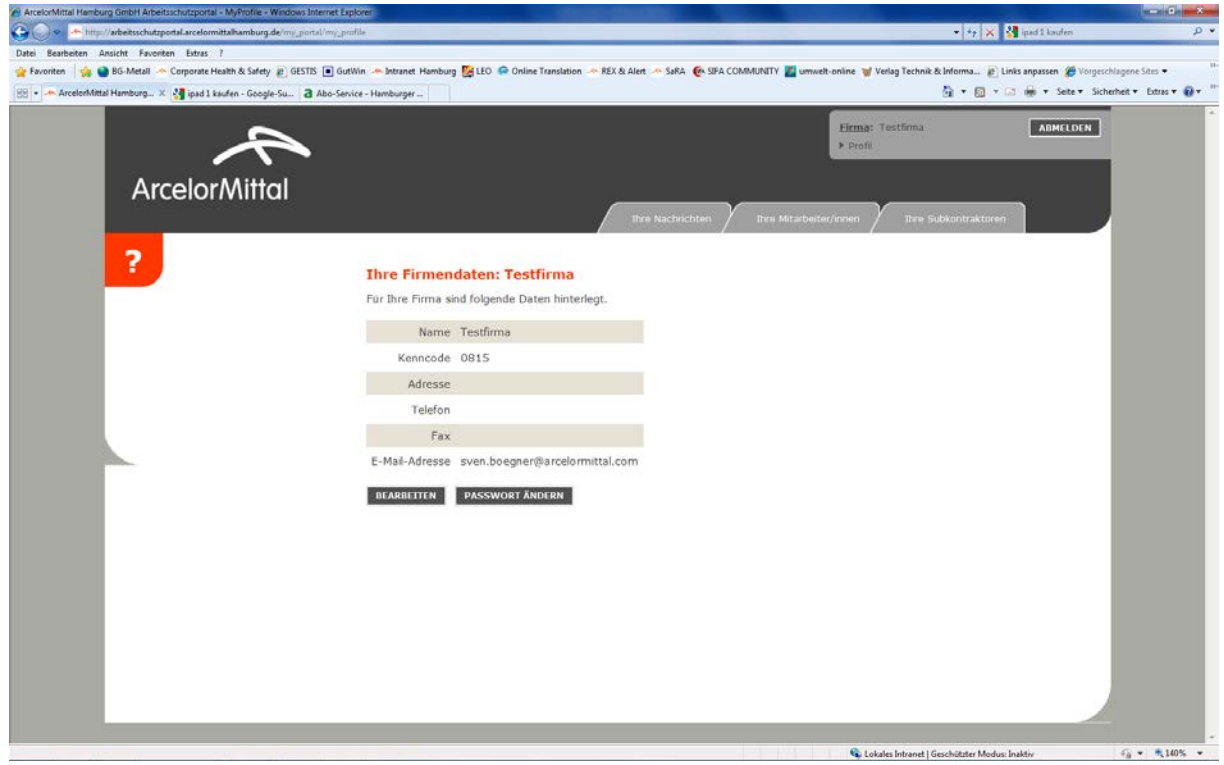

# Mitarbeiter verwalten

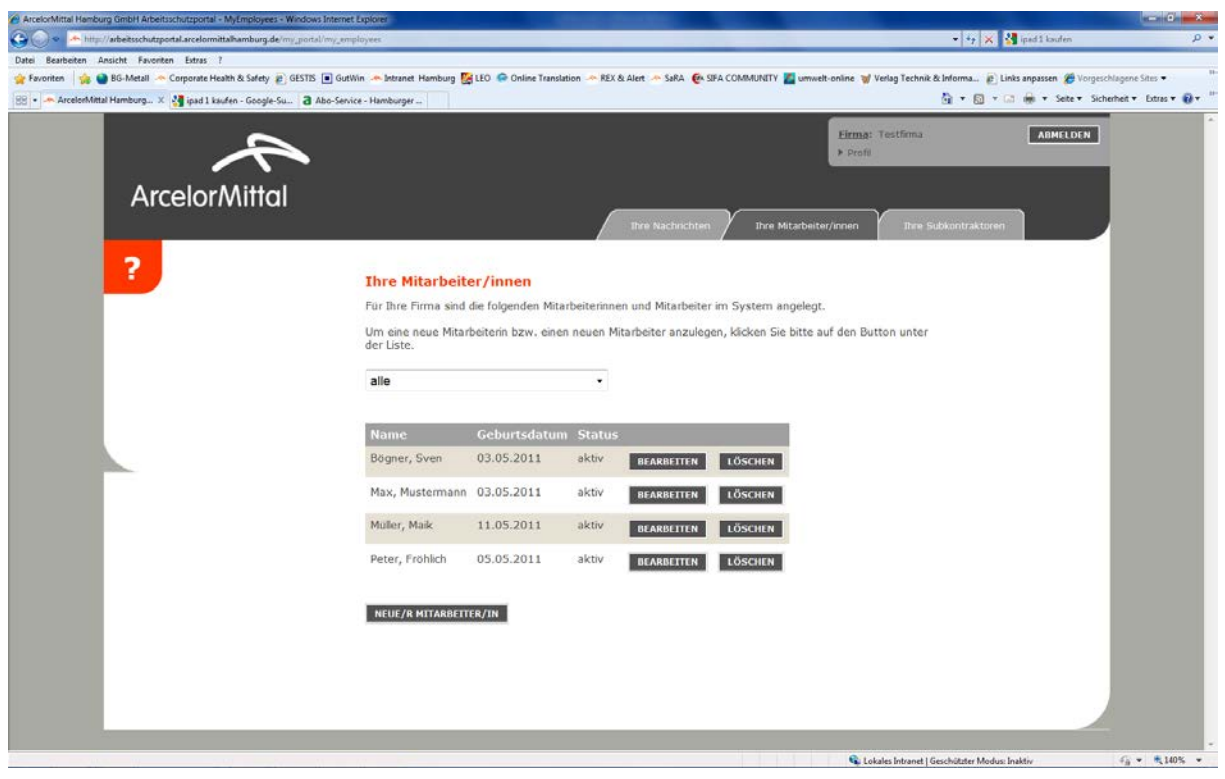

# Verwaltung von Subkontraktoren

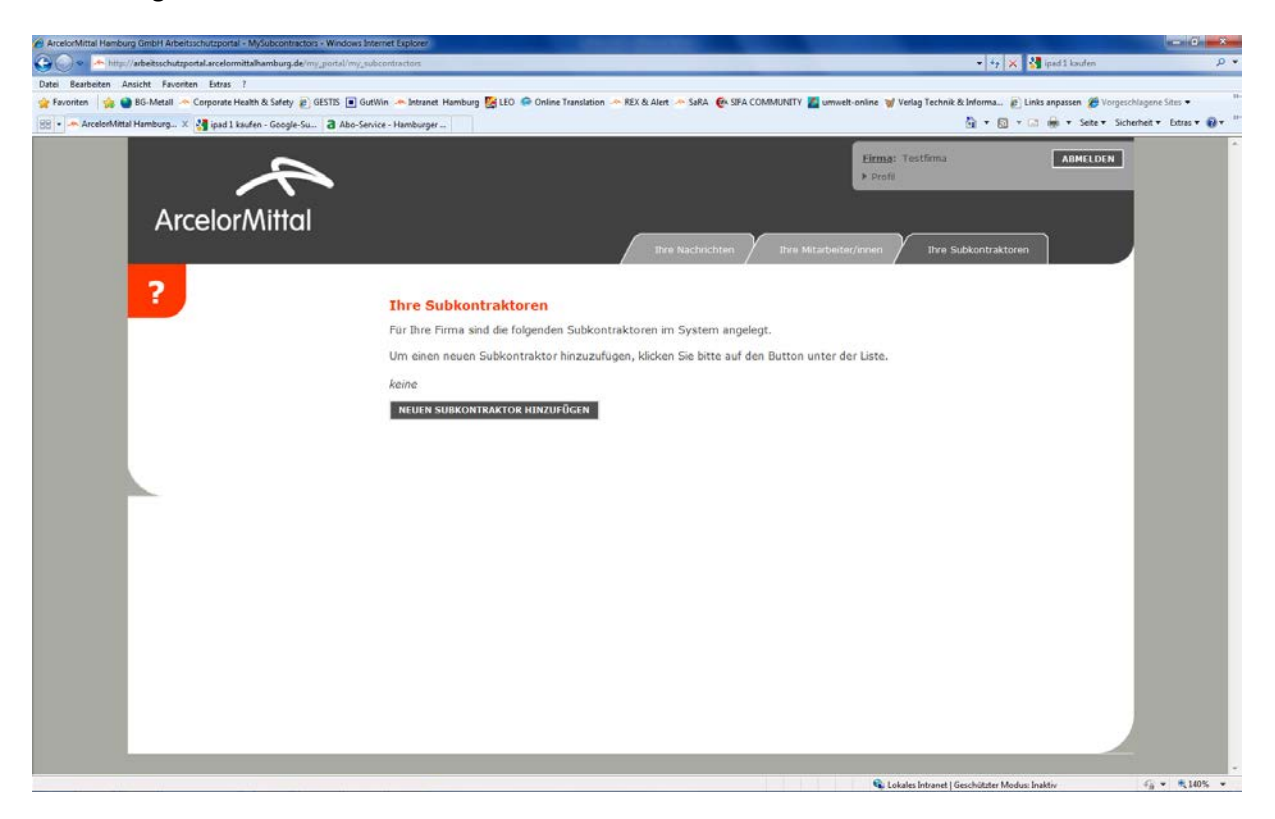

Nachrichten von ArcelorMittal Hamburg

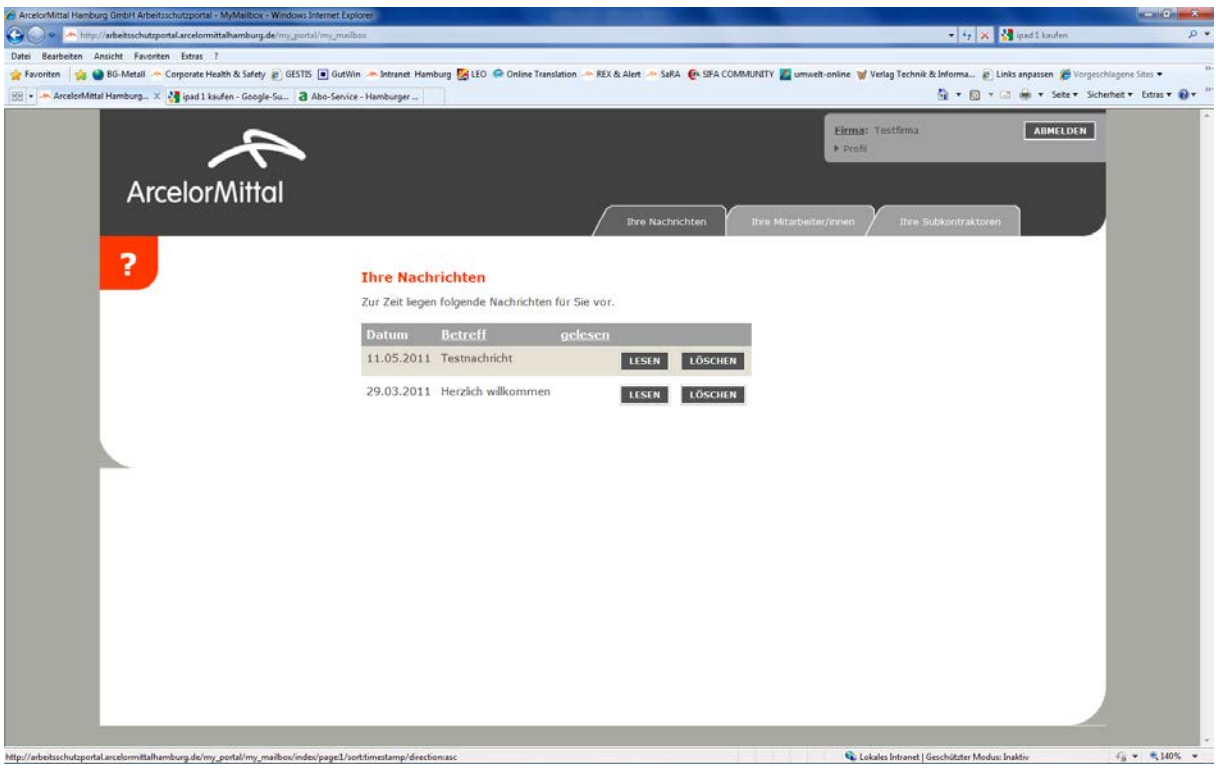

Anmeldung als Mitarbeiter mit Kenncode der Fremdfirma zur Unterweisung unter:

[http://arbeitsschutzportal.arcelormittal](http://arbeitsschutzportal.arcelormittal.hamburg/).hamburg/

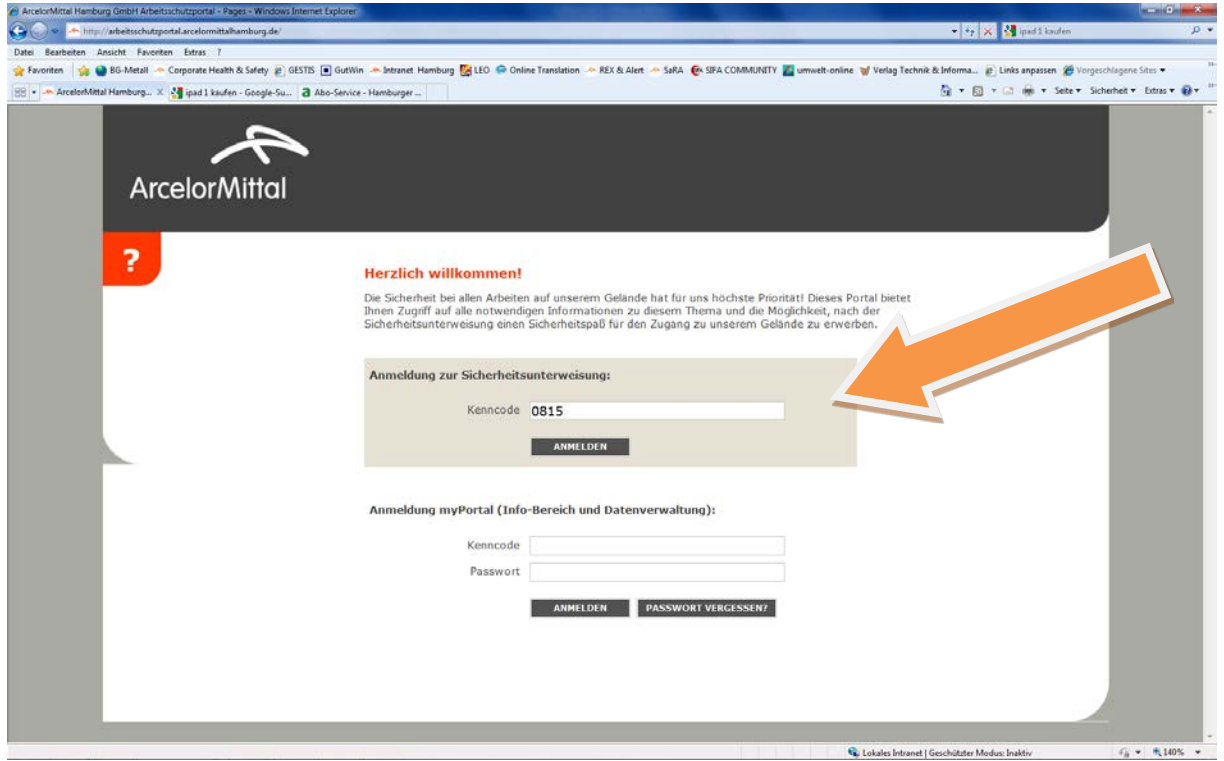

Eigenen Namen auswählen

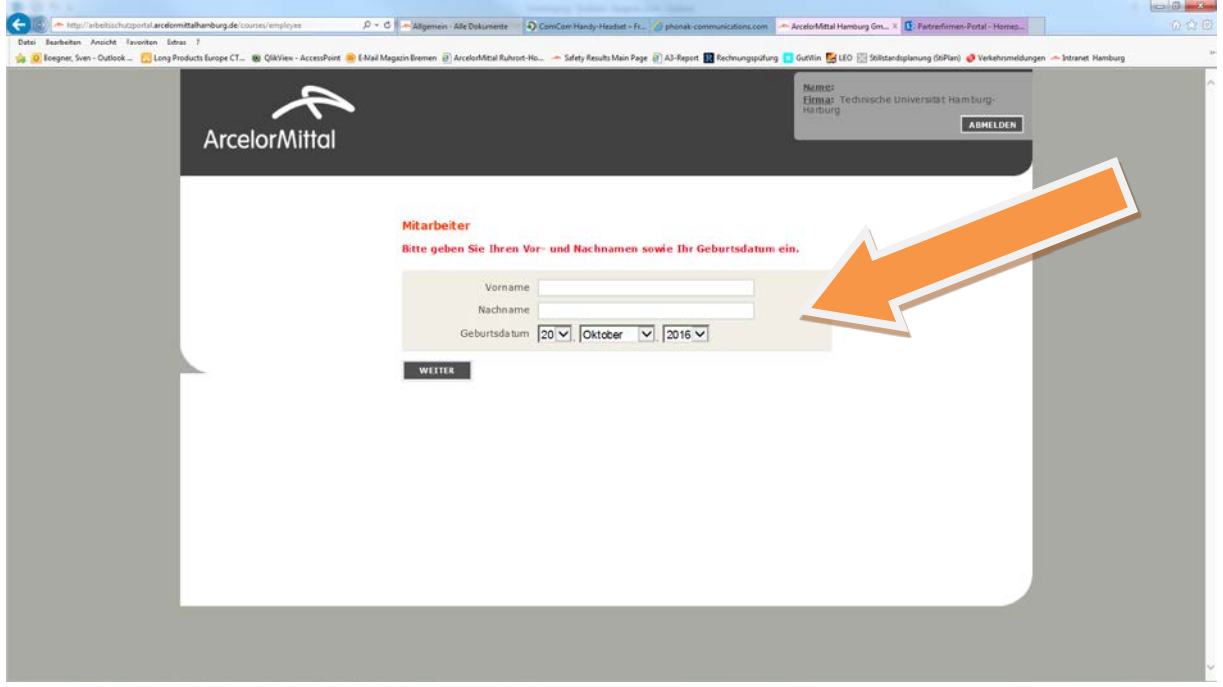

Weitere Kontrollfelder ausfüllen: **Namen eingeben, Sprache wählen, alle Themen auswählen!** 

# Unterweisung durchführen

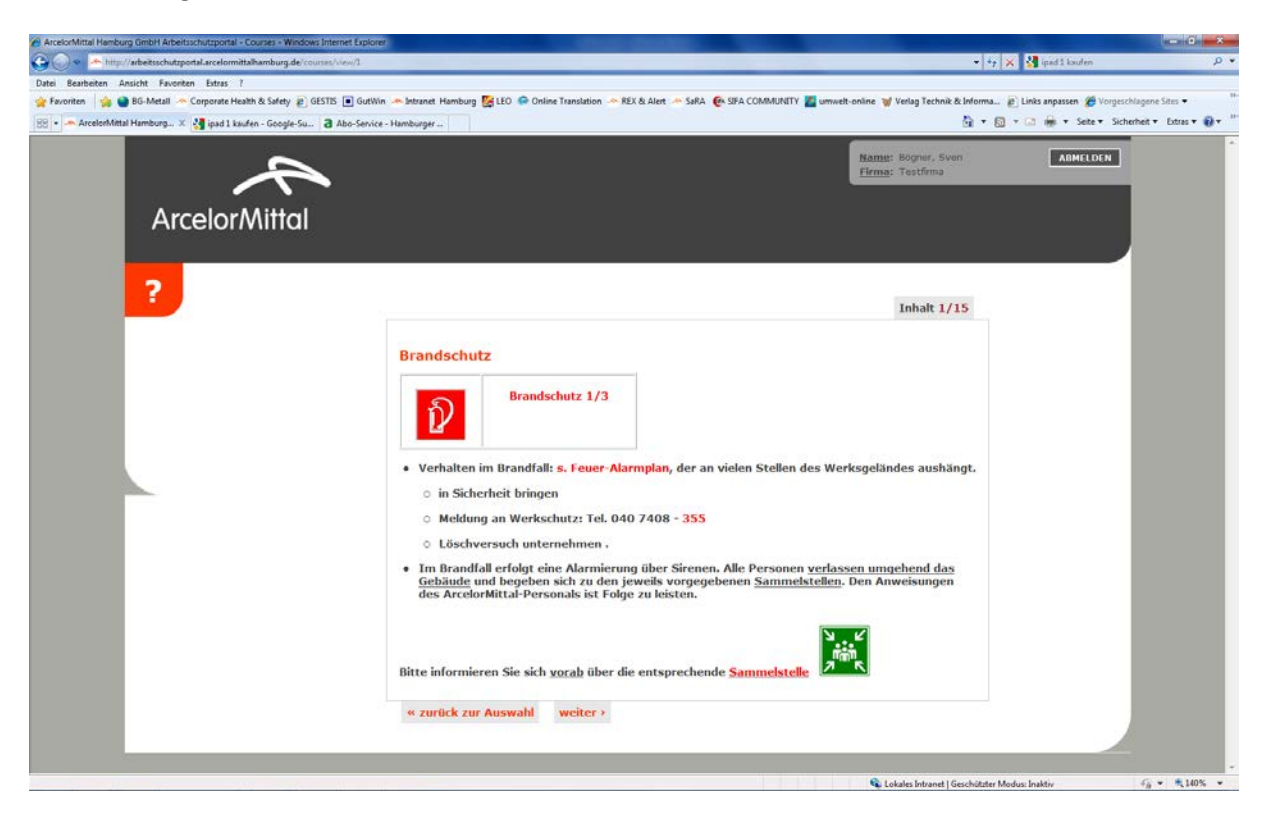

## Test durchführen

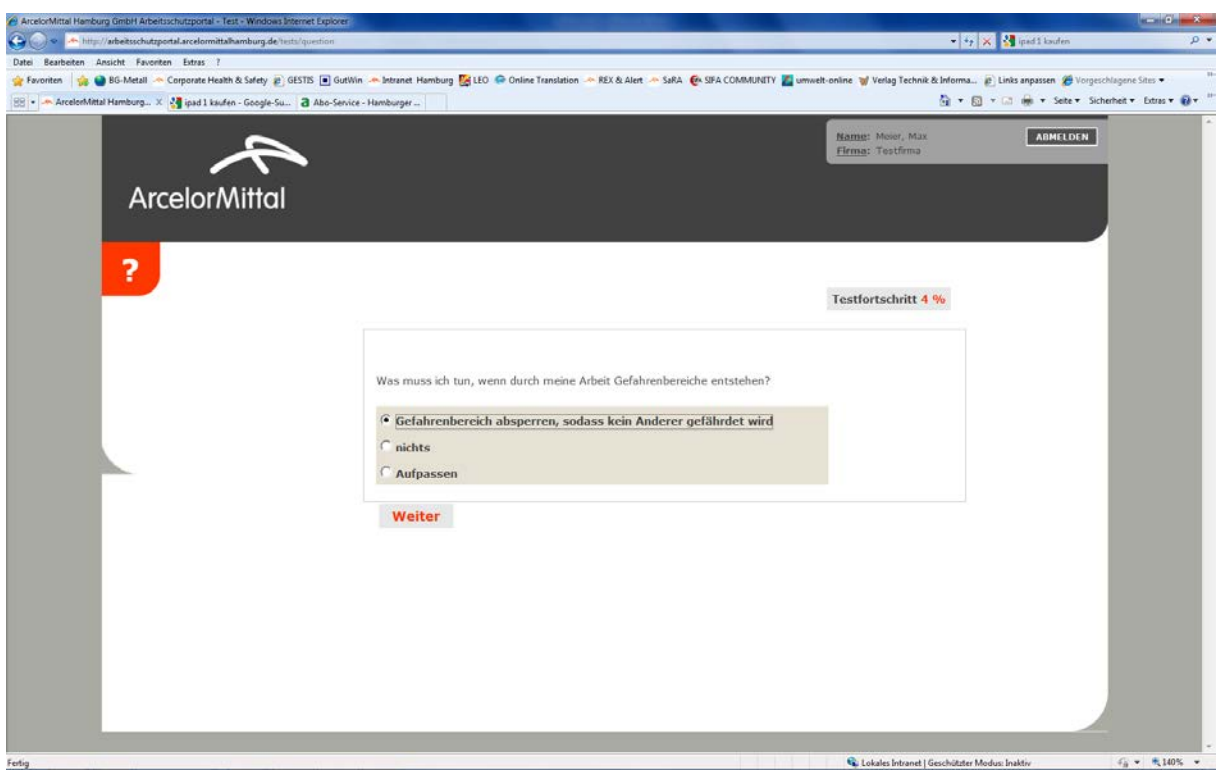

#### Zertifikat ausdrucken

![](_page_5_Picture_44.jpeg)

## Zertifikat mitbringen und beim Werkschutz zeigen

![](_page_5_Picture_3.jpeg)

![](_page_5_Picture_4.jpeg)

#### Sicherheitszertifikat

Unten genannter Mitarbeiter hat das Sicherheitszertifikat der ArcelorMittal Hamburg GmbH<br>erfolgreich erworben.

![](_page_5_Picture_45.jpeg)

Dieses Sicherheitszertifikat im Zusammenhang mit dem Werksausweis ermächtigt den Inhaber das<br>Werksgelände zu betreten. Die Unterweisung vor Ort erfolgt schriftlich durch den jeweiligen<br>Auftraggeber der ArcelorMittal Hambur

Mit meiner Unterschrift bestätige ich meine persönliche Teilnahme an der Sicherheitsunterweisung<br>und dass ich alle Themen verstanden habe.

![](_page_5_Picture_10.jpeg)

Dieses Zertifikat bitte beim ersten Betreten des Werksgeländes von ArcelorMittal Hamburg dem<br>Werkschutz zusammen mit einem gültigen Personalausweis vorlegen.

![](_page_5_Picture_46.jpeg)